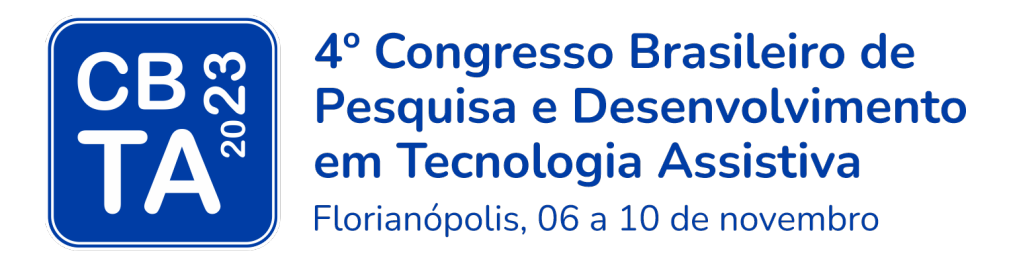

## Tema: Educação e Tecnologia Assistiva

CHECKLIST E MANUAL DE BOAS PRÁTICAS DE ACESSIBILIDADE PARA EXPOSIÇÃO ORAL E DE RECURSOS AUDIOVISUAIS NO CBTA

Florianópolis, 2023.

IDEALIZAÇÃO E REALIZAÇÃO

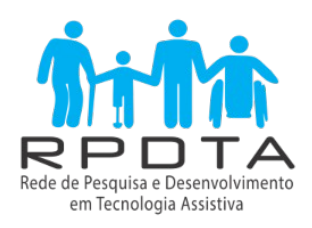

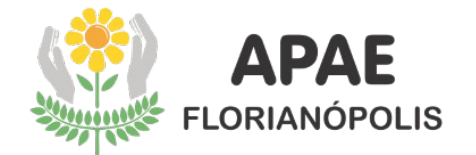

## PROMOÇÃO

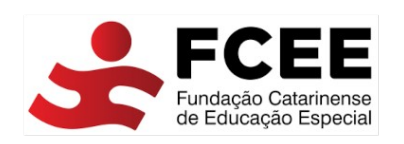

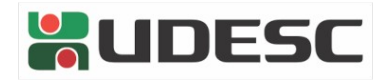

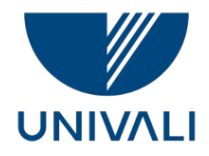

## PATROCINADOR BRONZE

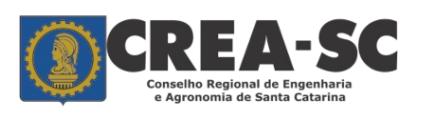

APOIO

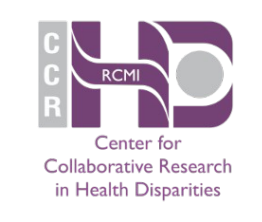

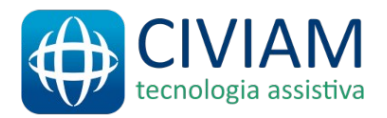

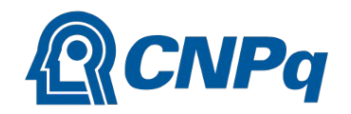

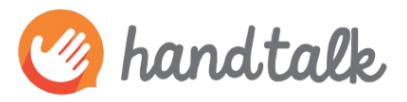

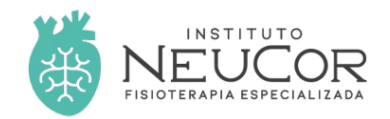

ORGANIZAÇÃO E LOCAL

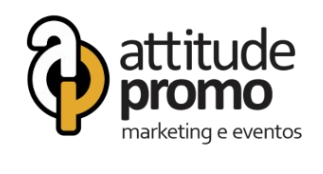

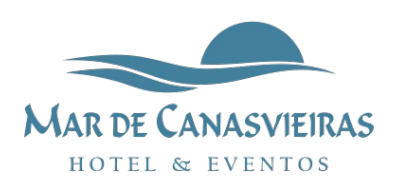

## BOAS VINDAS AO 4º CONGRESSO BRASILEIRO DE PESQUISA E DESENVOLVIMENTO EM TECNOLOGIA ASSISTIVA – CBTA

O 4º CBTA busca disseminar a pesquisa e o desenvolvimento de produtos, recursos e serviços de Tecnologia Assistiva - TA que promovam, às pessoas com deficiência, incapacidade e mobilidade reduzida, a independência, favorecendo o desempenho das mais variadas atividades cotidianas, como a comunicação, a mobilidade e o acesso e aprendizagem do conteúdo acadêmico, em prol de sua participação social e inclusão.

Na sua quarta edição, a temática "Educação e Tecnologia Assistiva" é um convite ao diálogo entre as diferentes áreas de atuação em TA, na busca do estabelecimento de novas parcerias e redes de pesquisa a favor da educação inclusiva.

O evento será realizado em Florianópolis, entre os dias 6 e 10 de novembro de 2023. Serão cinco dias de intensa programação científica, com palestrantes nacionais e internacionais, sessões técnicas, mesas-redondas, oficinas, diálogo com as pessoas com deficiência e apresentação de inovações em TA.

A sua participação e contribuições como palestrante ou apresentador de trabalho técnico enriquecerá o nosso evento e promoverá, aos congressistas, o acesso ao conhecimento e à aplicação prática; o compartilhamento de experiências relacionadas à pesquisa, ao desenvolvimento e ao uso da Tecnologia Assistiva; a participação em discussões e a realização de reflexões sobre sua prática profissional, os quais contribuirão para o seu aprimoramento profissional e, consequentemente, para a inclusão escolar e social da pessoa com deficiência.

Nesse sentido, é salutar assegurarmos as condições de acesso e participação a todos os envolvidos, ao longo de todo o congresso, em destaque para a acessibilidade à informação e comunicação, mitigando possíveis barreiras e zelando por esse objetivo primordial.

Com esse intuito, a Comissão de Acessibilidade elaborou e te presenteia com este checklist e Manual de Boas Práticas de Acessibilidade para Exposição Oral e de Recursos Audiovisuais no 4º CBTA, que objetiva conferir as condições de acesso às informações e à comunicação e a participação de todos ao nosso congresso.

Convidamos você a preencher o checklist, garantindo que a sua exposição oral e de recursos audiovisuais contemple as recomendações para a promoção da acessibilidade. Em caso de dúvidas, o manual foi elaborado especialmente para dirimi-las.

Uma excelente leitura e sucesso no preenchimento do checklist!

Comissão de Acessibilidade do 4º CBTA

# **Sumário**

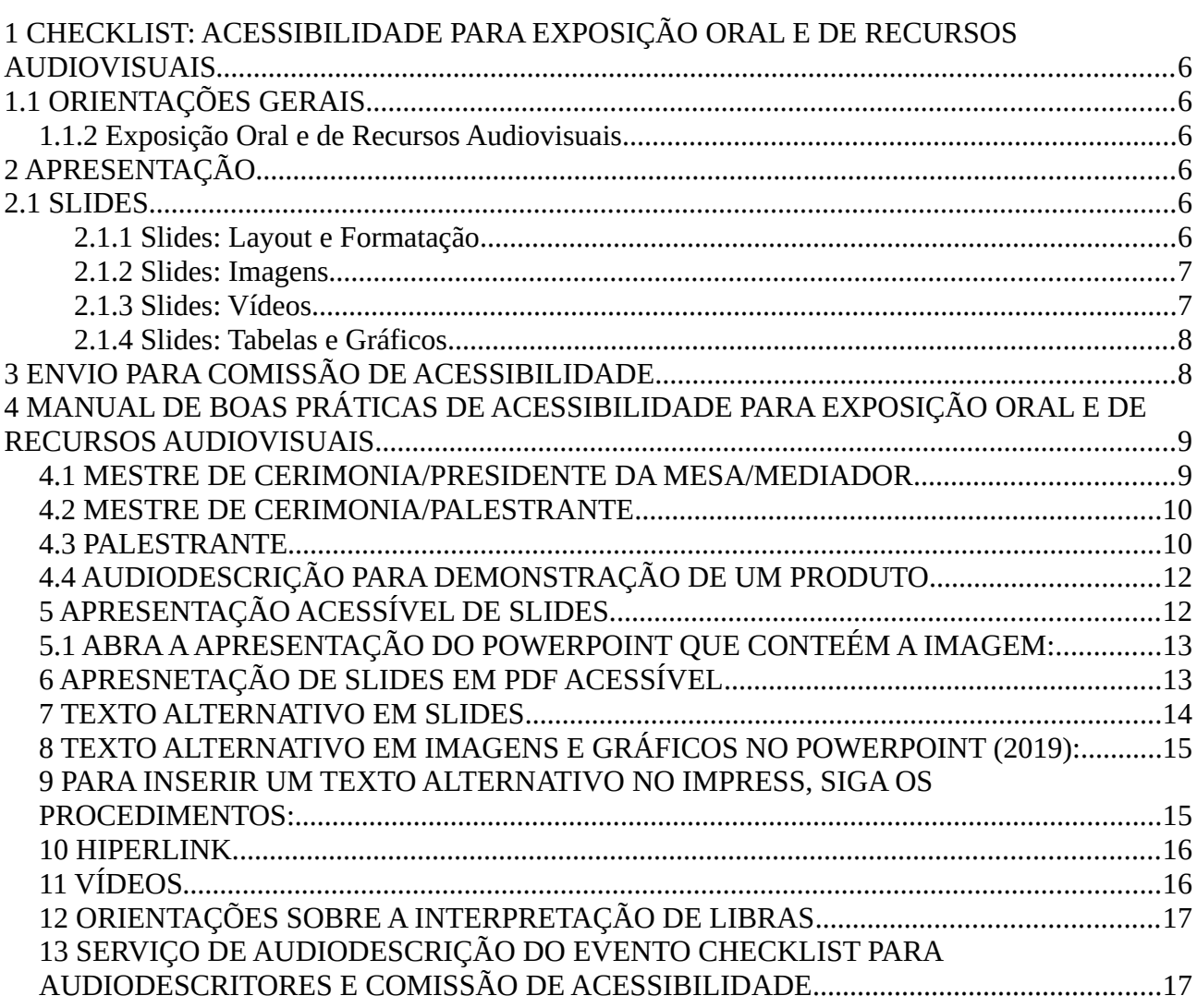

## <span id="page-5-5"></span>**1 CHECKLIST: ACESSIBILIDADE PARA EXPOSIÇÃO ORAL E DE RECURSOS AUDIOVISUAIS**

### <span id="page-5-4"></span>1.1 ORIENTAÇÕES GERAIS

#### <span id="page-5-3"></span>1.1.2 Exposição Oral e de Recursos Audiovisuais

Refere-se a qualquer exposição feita durante o evento, desde a abertura ao encerramento, por mestre de cerimônia, presidente de mesa, mediadores, palestrantes, apresentadores de trabalhos orais e pôsteres e patrocinadores.

## <span id="page-5-2"></span>**2 APRESENTAÇÃO**

- Fazer a audiodescrição pessoal.
- Informar brevemente sobre o uso dos slides padrão do evento.
- Informar que as imagens meramente ilustrativas não serão descritas.
- Descrever brevemente as imagens significativas.
- Informar a página referente ao slide que está sendo apresentado.
- Mencionar, na apresentação oral, o que está escrito no slide.
- Descrever brevemente o vídeo e suas imagens, caso sejam significativas.

Evitar:

 Frases do tipo: "Como você está vendo…" e não descrever o objeto ou a imagem mencionada.

### <span id="page-5-1"></span>2.1 SLIDES

- <span id="page-5-0"></span>2.1.1 Slides: Layout e Formatação
	- Utilizar o slide padrão do evento, configurado da seguinte forma:
	- **•** Programas Power Point ou Impress configurados pelo evento;
	- Página em Formato: Tela 16:9 (Larg. 28 cm x Alt. 15,75 cm);
	- Fonte sem serifa: Verdana;
- Contraste entre a cor da fonte em relação ao fundo do slide: manter a fonte na cor preta com o slide com o fundo branco;
- Título do slide com letra caixa alta, tamanho 28, com negrito;
- Subtítulo com letra caixa alta, tamanho 28, sem negrito;
- Texto com letra caixa baixa, tamanho 24, com ou sem negrito;
- Espaçamento entre as linhas de 1,5;
- Espaçamento entre os parágrafos de, aproximadamente, 20 pts. antes e 20 pts. depois;
- **•** Frases com, no máximo, 5 linhas;
- **•** Texto alinhado à esquerda;
- Paginação em todos os slides;
- Salvar em formato PDF acessível a leitores de tela.

### Evitar:

- Uso da configuração de letra itálica!
- Efeitos de animação e transição de slides.
- **•** Texto em formato de imagem.
- Slide em formato de imagem.

### <span id="page-6-2"></span>2.1.2 Slides: Imagens

- Descrever as imagens em texto alternativo.
- Inserir hiperlink na imagem que direciona a um vídeo.

### <span id="page-6-1"></span>2.1.3 Slides: Vídeos

- Legendar os vídeos com música ou fala.
- Inserir janela de interpretação de LIBRAS nos vídeos com música ou fala, se for possível.
- Audiodescrever as imagens dos vídeos, conforme o contexto da apresentação.
- <span id="page-6-0"></span>2.1.4 Slides: Tabelas e Gráficos
- Recomenda-se seguir as recomendações de apresentação de imagem, caso a tabela ou o gráfico sejam inseridos em formatos de imagem (.png, .jpeg).
- Descrever as imagens em texto alternativo.

## <span id="page-7-2"></span>**3 ENVIO PARA COMISSÃO DE ACESSIBILIDADE**

Enviar os slides de apresentação e pôsteres, ambos em formato PDF, para a Comissão de Acessibilidade em prazo antecipado de 10 dias para envio aos participantes com deficiência, intérpretes de Libras, audiodescritores, monitores e para disponibilização no site.

## <span id="page-7-1"></span>**4 MANUAL DE BOAS PRÁTICAS DE ACESSIBILIDADE PARA EXPOSIÇÃO ORAL E DE RECURSOS AUDIOVISUAIS**

### <span id="page-7-0"></span>4.1 MESTRE DE CERIMONIA/PRESIDENTE DA MESA/MEDIADOR

No início do congresso ou no início de cada período do evento, no microfone, ao dar as boas-vindas, mencione brevemente o espaço físico que todos se encontram e faça uma breve descrição deste ambiente.

Exemplo: "Sala 3, auditório B. Nosso palco conta com uma mesa central".

Na sequência, é conveniente falar fora do microfone por alguns instantes, para que as pessoas com deficiência visual possam localizar a posição do palestrante.

Exemplo: "Falo, agora, sem microfone para todos perceberem minha localização".

Antes do início de alguma apresentação artística, audiodescreva os elementos e características predominantes daqueles que irão compor o grupo.

Exemplo: "Teremos uma apresentação de dança alemã, que conta com seis dançarinos, um deles em cadeira de rodas, vestindo roupas típicas".

No primeiro dia de evento, na primeira apresentação, ao falar sobre acessibilidade descreva brevemente o layout dos slides.

Exemplo: "Os slides apresentados neste congresso, por padrão, trazem as cores xxx…".

#### <span id="page-8-1"></span>4.2 MESTRE DE CERIMONIA/PALESTRANTE

Realize a sua audiodescrição pessoal de forma sucinta: nome, tom da pele, cabelos e vestimenta. Você ainda pode mencionar características marcantes, caso deseje.

Exemplo: "Sou o palestrante Pedro, tenho pele clara, cabelos curtos, pretos, trajo camisa a calças azuis, neste momento, estou de óculos".

Caso tenha sinal em Libras, apresente-o e descreva-o.

Exemplo: "Este é o meu sinal de identificação na comunidade surda, que é composto por uma letra T em Libras e, com a mão direita, faço um gesto circular próximo a orelha".

#### <span id="page-8-0"></span>4.3 PALESTRANTE

Torne a sua apresentação acessível.

Descreva os recursos e informações visuais que utilizará. As informações presentes nos slides ou vídeos são importantes para as pessoas com deficiência visual assim como para as demais.

Mencione o número do slide que está em evidência.

Informe que as imagens meramente ilustrativas não serão descritas.

Descreva as imagens que trazem informações relevantes à apresentação. A descrição pode ser sucinta e objetiva, fica a critério definir o que é significativo, o que deve ser descrito.

Observe os exemplos para introdução da descrição em slides:

"O slide traz a imagem de...".

"A foto presente no slide apresenta… ilustrado por foto de…".

"O gráfico mostra…".

"O slide cujo título é… é ilustrado por…".

"No slide, há uma foto de…".

"No slide, o gráfico apresenta os seguintes resultados…".

"O slide traz o endereço eletrônico www.exemplo@exemplo".

"No slide estão os contatos de e-mail: exemplo@exemplo e telefônico: (48) xxxxx-xxxx".

Observe o exemplo para descrição de imagens:

"Este é um copo comprido, com duas alças de silicone e um recorte redondo na borda em um dos lados".

Não é relevante, neste caso, descrever textura, cor, detalhamento do fundo da imagem, etc.

### <span id="page-10-2"></span>4.4 AUDIODESCRIÇÃO PARA DEMONSTRAÇÃO DE UM PRODUTO

Se possível, proporcionar ao participante com deficiência visual, tocar nos produtos e fazer a audiodescrição, guiando a exploração tátil.

Se o objeto não puder ser tocado, as suas características devem ser audiodescritas, como materiais, dimensões, formatos, cores e texturas.

## <span id="page-10-1"></span>5 APRESENTAÇÃO ACESSÍVEL DE SLIDES

Para tornar sua apresentação de slides acessível, evite usar:

• Efeitos de animação e transição de slides;

- Texto em formato de imagem;
- Slide em formato de imagem.

Para tornar a imagem de sua apresentação no Power Point acessível:

<span id="page-10-0"></span>5.1 ABRA A APRESENTAÇÃO DO POWERPOINT QUE CONTÉM A IMAGEM:

- 1. Selecione a imagem que deseja adicionar texto alternativo;
- 2. Clique no botão direito do mouse na imagem e selecione Exibir Texto Alt;

3. No painel Texto Alt, digite uma descrição da imagem;

4. Clique em ok.

<span id="page-11-0"></span>6 APRESENTAÇÃO DE SLIDES EM PDF ACESSÍVEL

Para gerar um documento no formato PDF, a partir do Microsoft Office PowerPoint, siga os seguintes procedimentos:

1. Após criar o documento, na barra de menus, na aba "Arquivo" selecione a opção "Salvar como";

2. Escolha o local ou a pasta em que deseja salvar o arquivo;

3. Na janela "Salvar como", na caixa de listagem "Tipo", selecione a opção PDF;

4. Em seguida, clique no botão "Opções";

5. Na janela "Opções", marque a opção "Marcas estruturais do documento para acessibilidade";

6. Clique em "Ok"; e,

7. Clique em "Salvar".

Para gerar um documento no formato PDF, a partir do LibreOffice Impress, siga os seguintes procedimentos:

1. Após criar o documento, na barra de menus, na aba "Arquivo", selecione a opção "Exportar como" e em seguida "Exportar como PDF";

2. Na caixa opções de PDF, na aba "Geral", marque a opção "PDF marcado (adiciona estrutura ao documento)";

3. Clique em "Exportar";

4. Na janela "Exportar", clique em "Salvar".

### <span id="page-12-1"></span>7 TEXTO ALTERNATIVO EM SLIDES

O texto alternativo ou "Texto Alt", refere-se à alternativa textual usada para transmitir informações contidas em elementos não textuais. Os softwares usados na apresentação de slides geralmente oferecem a função "inserir texto alternativo", recurso que permite a inserção da descrição dos elementos não textuais, de modo que estas descrições fiquem ocultas no documento, sendo perceptíveis apenas quando a leitura do documento é feita por meio do leitor de telas.

<span id="page-12-0"></span>8 TEXTO ALTERNATIVO EM IMAGENS E GRÁFICOS NO POWERPOINT (2019):

1.Clique sobre o objeto (imagem ou gráfico) com o botão direito do mouse;

2.Selecione a opção "Editar Texto Alternativo";

3.No painel de "Texto Alt", descreva a imagem ou gráfico;

4.Salve o documento.

<span id="page-13-1"></span>9 PARA INSERIR UM TEXTO ALTERNATIVO NO IMPRESS, SIGA OS PROCEDIMENTOS:

1. Clique com o botão direito do mouse sobre a imagem ou gráfico inserido a partir do próprio Impress;

2. Selecione a opção "Propriedades";

3. Na caixa de diálogo "Figura", selecione a aba "Opções";

4. Insira a descrição desejada na caixa de texto "Descrição";

- 5. Clique em "Ok";
- 6. Salve o documento.

### <span id="page-13-0"></span>10 HIPERLINK

Um hiperlink ou link geralmente funciona como um "atalho" ou "endereço" no meio digital e pode estabelecer uma ligação entre um documento e uma página web, entre as seções de um documento, etc.

Os hiperlinks contribuem para a navegabilidade entre meios digitais, especialmente para as pessoas com deficiência visual que usam softwares leitores de telas.

Sugere-se o uso de links, cujo texto descreva a finalidade e/ou destino para o qual a pessoa está sendo conduzida ao acessá-lo, ou seja, um link com descrição, conforme o exemplo a seguir:

Exemplo de link com descrição:

[Congresso Brasileiro de Pesquisa e Desenvolvimento em Tecnologia Assistiva -](http://cbta2023.com.br/)  **[CBTA](http://cbta2023.com.br/)** 

## <span id="page-14-1"></span>11 VÍDEOS

Ao exibir vídeos, lembre-se que as imagens que estão sendo mostradas devem estar acessíveis a todas as pessoas. O conteúdo visual (relevante, significativo), pode ser descrito antes ou durante a exibição.

Quando não for possível descrever as imagens durante a exibição do vídeo (casos nos quais a audiodescrição se sobrepõe ao áudio original), sugere-se que seja feita uma contextualização antes da exibição, isto é, que sejam ditas as informações visuais importantes para a compreensão do vídeo.

Exemplo de audiodescrição anterior à apresentação do vídeo: "O próximo vídeo mostrará todo o trabalho no processo de estimulação e foi gravado na sala de aula, onde estão dois alunos. No vídeo, estou trabalhando com a técnica já mencionada na palestra".

Na descrição simultânea, procure destacar pontos relevantes sobre as imagens que serão exibidas, de modo a relacionar essa informação visual com o conteúdo do vídeo.

Ex: Essa imagem é de um molde de cubo aberto de papel amarelo, composto por seis faces quadradas, cada uma com o mesmo tamanho, unidas por dobras.

## <span id="page-14-0"></span>12 ORIENTAÇÕES SOBRE A INTERPRETAÇÃO DE LIBRAS

O intérprete de Libras interpretará toda a sua palestra, porém você não precisa se preocupar em falar de forma mais lenta ou diferenciada. Fale normalmente, evitando falas rápidas.

A única observação a ser feita é: sempre que for mostrar algo no telão, seja um vídeo ou imagem, evite falar no mesmo momento da demonstração, pois, se isso acontecer, a pessoa surda que estará vendo sua palestra ficará confusa entre olhar para a interpretação ou para a sua demonstração.

## <span id="page-15-0"></span>13 SERVIÇO DE AUDIODESCRIÇÃO DO EVENTO CHECKLIST PARA AUDIODESCRITORES E COMISSÃO DE ACESSIBILIDADE

Necessário esperar a pessoa com deficiência visual na entrada.

Perguntar se aceita que a acompanhe para mostrar as dependências, descrevendo os caminhos e a localização dos ambientes, como auditório, salas, refeitórios e banheiros.

Verificar se tem palestrante com deficiência que participará como convidado de alguma mesa e averiguar se precisará de auxílio para se dirigir a ela.

Caso necessite, conduzir a pessoa ao palco, ao ser chamada para compor a mesa ou palestrar.

Caracterizar os palestrantes e sua posição no palco.

Verificar se o participante com deficiência visual quer que os slides sejam lidos.

Descrever imagens, contatos, endereços contidos nas apresentações.

Descreva qualquer intercorrência que interrompa o evento.

Cuidado para não interferir na fala do palestrante.

Orientar a pessoa com deficiência visual a se servir ou servi-la, informando as opções disponíveis no cardápio/buffet.

Assistir aos ensaios das apresentações artísticas, filmar e fotografar, se for permitido, para entender a posição de bailarinos, nome de roupas e objetos usados na apresentação. Ou solicitar informações, previamente, sobre as apresentações artísticas, para compartilhar com o participante com deficiência visual ao iniciarem.

Descrever as características físicas dos personagens, papéis que desempenham na apresentação, vestimentas, gestos, posição no palco.

Relatar sobre o cenário, plateia, presença de autoridades, pessoas famosas e conhecidas.

Perguntar se a pessoa com deficiência visual quer conhecer os artistas e objetos usados na apresentação, ao final dela.